# Aesod

# Inicio de sesión en la web

Para iniciar sesión en Aesop, escriba **www.aesoponline.com** en la barra de direcciones de su navegador web.

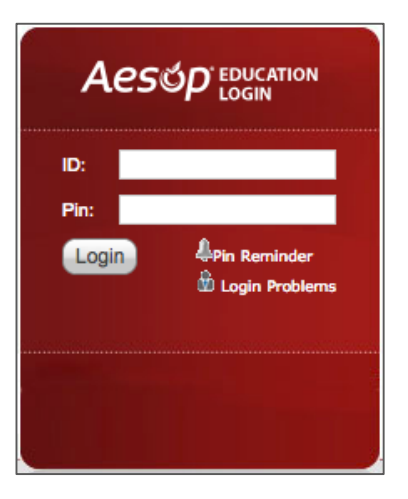

Ingrese su número de ID y PIN, y luego haga clic en Login (Inicio de sesión).

¿No recuerda su información de inicio de sesión? Si tiene problemas para iniciar sesión, haga clic en el enlace "Forgot your login?" (¿Se olvidó sus datos de inicio de sesión?) junto al botón **Login**. (Inicio de sesión) para obtener más información.

## Cómo encontrar empleos disponibles

Aesop facilita la tarea de encontrar empleos en la página de inicio. Los empleos que usted puede aceptar aparecen en verde en el calendario y enformato de lista bajo la pestaña **Trabajos disponibles**.

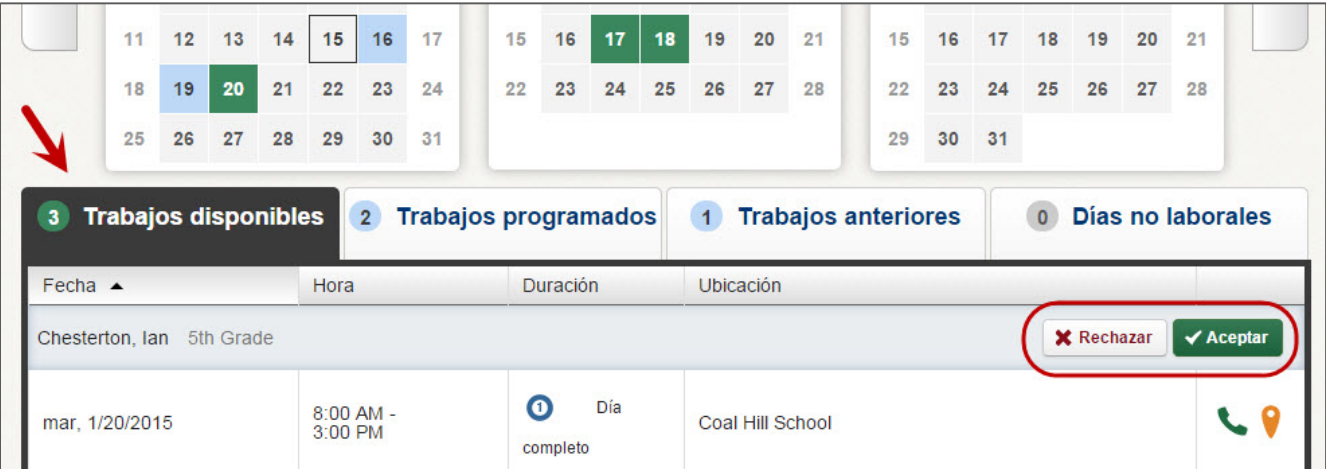

Para aceptar un empleo simplemente haga clic en el botón **Aceptar** junto a la ausencia. Si no desea aceptar este empleo, haga clic en cambio en el botón **Rechazar**.

# Cómo obtener ayuda y capacitación

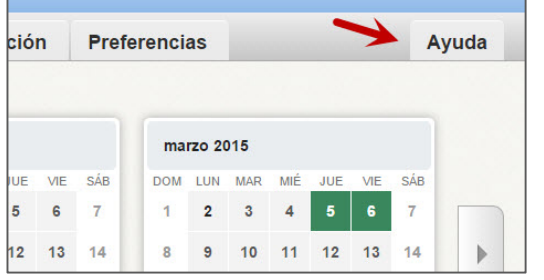

Si tiene preguntas, desea saber más sobre cierta característica o necesita más información sobre un tópico específico, haga clic en la pestaña Ayuda para ir al Aesop Learning Center donde puede buscar en la base de conocimientos de Aesop ayuda y material de capacitación.

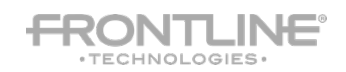

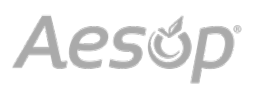

## Uso telefónico de Aesop

Aesop no solamente está disponible en la web, sino que, además también puede encontrar y aceptar empleos disponibles, gestionar información personal, cambiar su número de PIN y más, todo ello telefónicamente.

### Cuando usted llama a Aesop

Para llamar a Aesop, marque **1-800-942-3767**. Se le pedirá que ingrese su número de ID (seguido por el signo #) y luego su número de PIN (seguido por el signo #).

Cuando usted llama a Aesop, puede:

- Encontrar empleos disponibles **Apriete 1**
- Revisar o cancelar empleos venideros **Apriete 2**
- Revisar o cancelar un empleo específico– **Apriete 3**
- Revisar o cambiar su información personal **Apriete 4**

#### Cuando Aesop lo llama a usted

Si un empleo disponible no ha sido cubierto por otro sustituto dos días antes de que deba comenzar la ausencia, Aesop comenzará automáticamente a llamar a sustitutos en un intento de cubrir el trabajo. Recuerde que cuando Aesop lo llama, será acerca de un empleo por vez, aunque usted sea elegible para otros empleos. Usted siempre puede llamar a Aesop (consulte la sección anterior "Cuando usted llama a Aesop") para escuchar una lista de todos los trabajos disponibles.

Cuando Aesop lo llama a usted, asegúrese de decir en voz clara y firme, "Hello" después de responder la llamada. De esta forma, el sistema sabrá que usted tomó la llamada.

Cuando usted recibe una llamada de Aesop, puede:

- Escuchar empleos disponibles **Apriete 1**
- Evitar que Aesop vuelva a llamar el mismo día **Apriete 2**
- Evitar que Aesop vuelva a llamar jamás **Apriete 9**

Si está interesado en el trabajo disponible, **Apriete 1**. Se le pedirá que ingrese su número de PIN (seguido por el signo #). A esta altura del proceso, Aesop listará los detalles del empleo y usted tendrá la oportunidad de aceptarlo o rechazarlo.

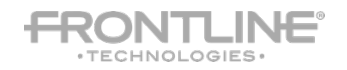